# **XPad One**

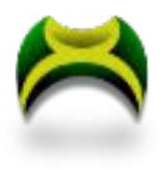

# How to use XpadOne (version 1.4.39 and above)

XPadOne starts default with mouse mode active with controls set to the right side of the gamepad.

-Right analog stick operates the mouse cursor -Right shoulder button set to left mouse click -Right trigger set to right mouse click -Pressing right analog stick (R3) toggles mouse scroll and right analog

stick up/down becomes scroll up/down

## ADDING GAME PROFILES

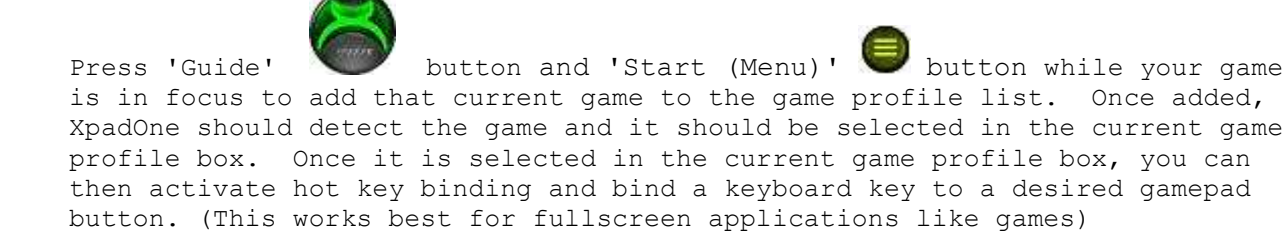

You can also click the 'Create' button and it will add the currently focused application (this works best for non-fullscreen applications).

## SWAPPING HANDEDNESS

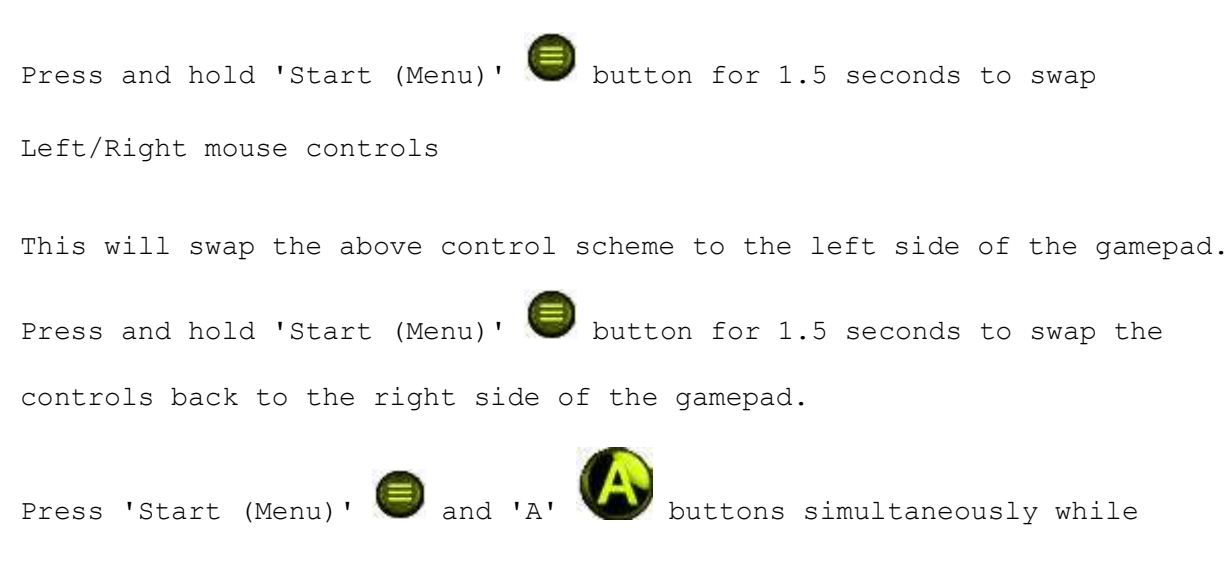

Twitch chat input box is selected to send '/commercial' command.

#### ON SCREEN KEYBOARD

Press 'Back (View)' button for 1.5 seconds to activate On-Screen Keyboard (with similar shortcuts to the XBox One onscreen keyboard) The shortcut for right direction is changed to the trigger button (opposite of the active mouse control handedness) because the shoulder button of the active mouse control is left mouse click.

#### GAMEPAD ENHANCED/NORMAL MODE TOGGLE

Press and hold 'Back (View)'  $\Box$  and 'Start (Menu)' buttons

simultaneously for 2 seconds toggles Gamepad Enhance mode

Gamepad Enhance mode is XPadOne normal operation with keybind

profiles active.

Gamepad Normal mode deactivates keybind profiles (leaving push-totalk guide button active) leaving the gamepad in normal operating mode.

#### PUSH-TO-TALK BUTTON

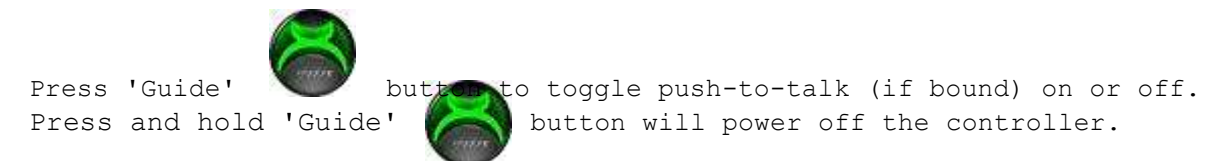

#### MOUSE CONTROL

Press 'L3' (Left anaolog stick button) and 'R3' (Right) (Right analog stick button) to toggle mouse control on/off. This will leave XpadOne in enhanced mode, but instead of controlling the mouse, both analog sticks will act as cardinal direction controls (cardinal directions are bindable on either analog stick).

Normally one analog stick is dedicated to mouse movement, unless that function is disabled using this method.

Pressing the 'L3' or 'R3' button that (whichever is the active mouse control stick) will toggle mouse scroll mode.

In this mode, the selected mouse control analog stick will scroll by using up/down on the current mouse control analog stick.

#### HOT KEYBINDING

Press and hold 'GUIDE (PS)' button for 3 seconds to activate keybinding. You will hear "Keybind Active". Then you be prompted by audio, "press controller button" to alert you to press the controller button that you wish to bind a keyboard button to. Once you press the desired controller button, you will be prompted to press the desired keyboard button.

Pressing the same gamepad button again will cancel keybinding. Pressing another gamepad button while keybinding is active will switch the active keybinding mode to that gamepad button. Pressing that new gamepad button again will cancel keybinding mode.

You may also bind keys from the XPad One GUI by pressing the desired gamepad button and clicking the 'Bind' button inside XPad One, and then pressing the desired keyboard key when prompted. (legacy mode)

#### MOVIE MODE

When activated, will place XPad One into active scanning mode. In active scanning mode, XPad One will detect fullscreen applications and the display the application is in fullscreen mode on.

If you have multiple monitors, XPad One will black out any monitor that the fullscreen application is not running on so that you can enjoy your media in fullscreen without distractions of the other displays.

Movie mode is intuitive and will adjust the blacked out monitors if you move your fullscreen application to one of your other monitors.

So if you activate a fullscreen application on display 1 (and you have 4 displays), then displays 2, 3, and 4 will be blacked out.

If you exit fullscreen mode (for instance of a browser with Netflix running) and move that browser to display 2, then displays 1, 3, and 4 will now be blacked out, and so on.